## **Evidência de Testes**

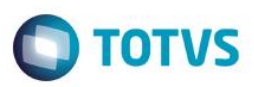

### **Evidência de Testes**

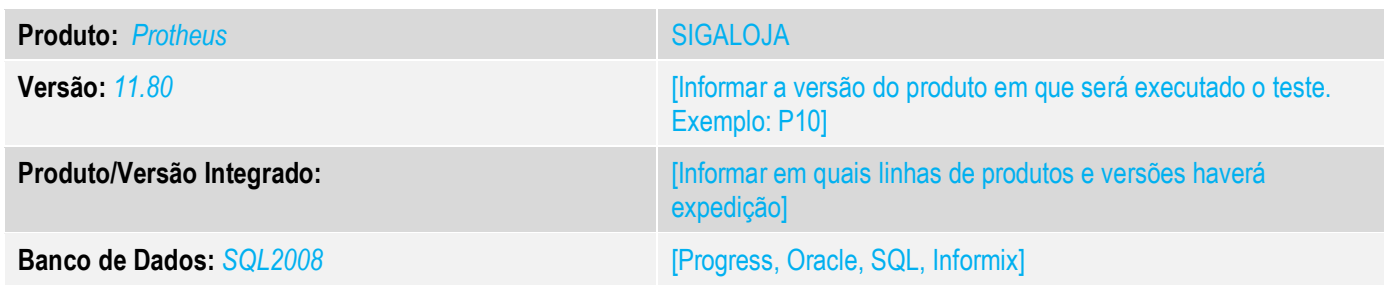

### **1. Evidência e sequência do passo a passo** *[obrigatório]*

### **1. No ambiente de "SIGALOJA ", acesse venda assistida.**

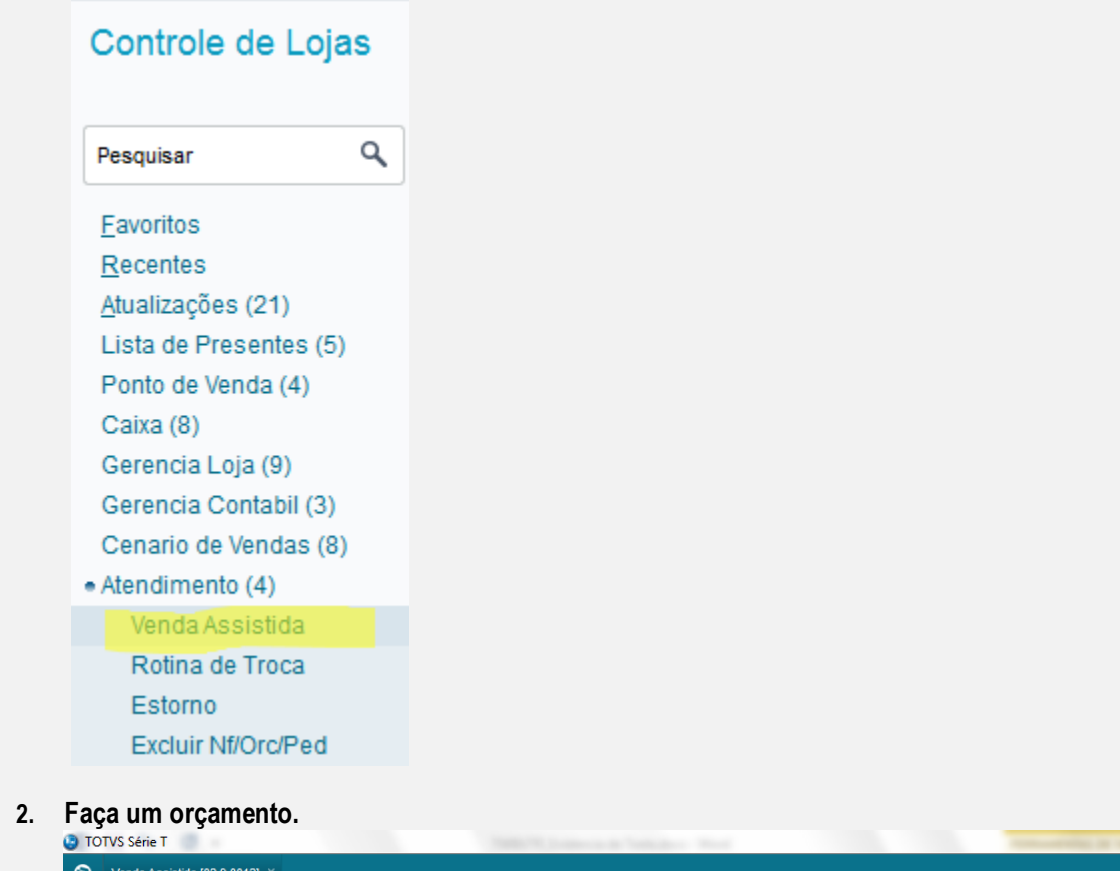

### TOTVS | Controle de Lojas TOTVS Série T MSSQL P127\_fev16 | 1 | 20/09/20 Venda Assistida  $\boxed{||| \cdot ||}$  Pesquisar  $\angle$  Einaliza venda  $\frac{1}{2}$   $\frac{1}{2}$   $Q$ utras Ações  $\quad$  $+$  Atendimento Imprimir browse **Dt.Emissao No Orcamento** P. Serie  $\vert \cdot \vert$ Departure operador  $\blacktriangleright$

### **Evidência de Testes**

**3. Abra o módulo SIGAFRT e acessa a rotina Front Loja.**

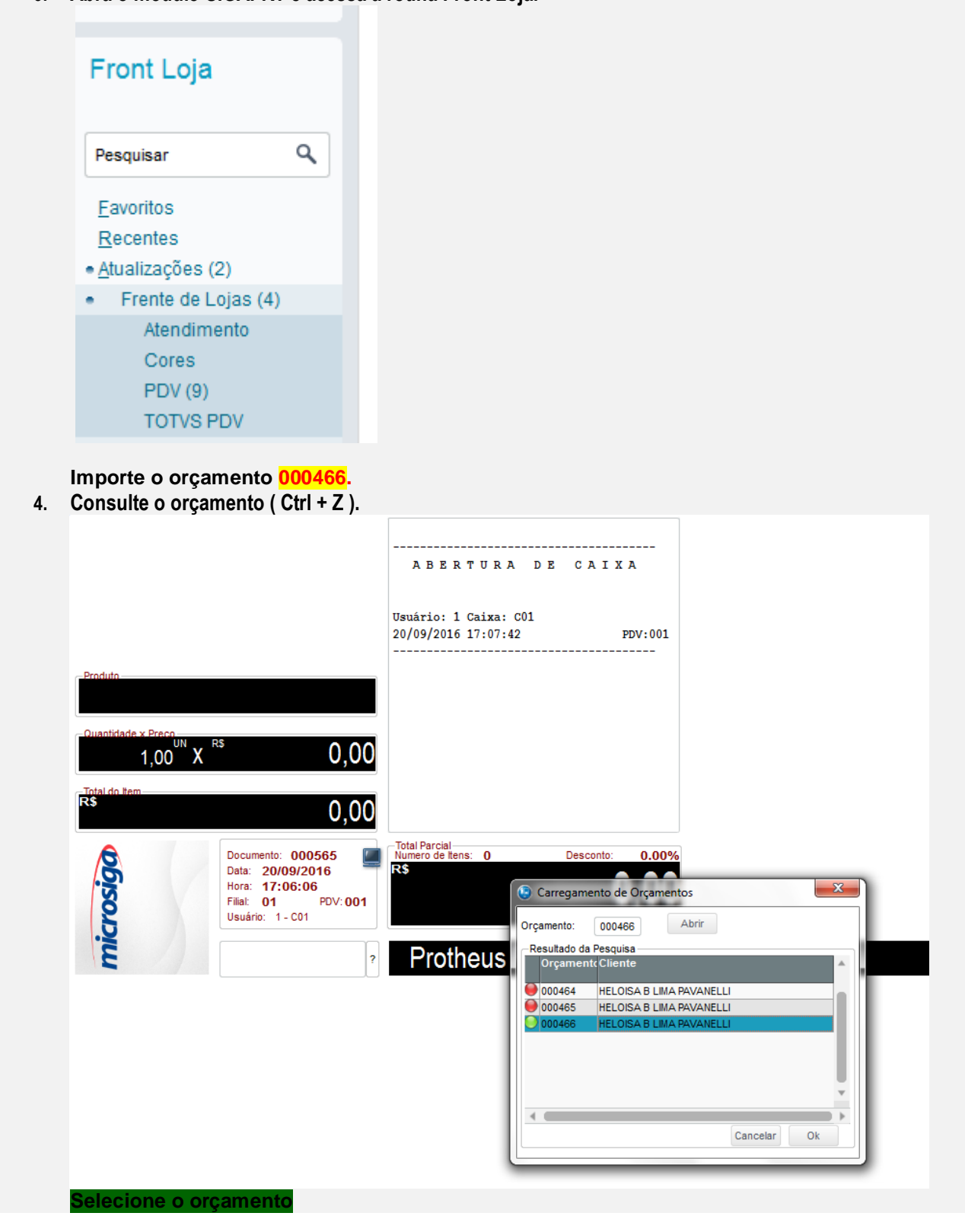

**O** TOTVS

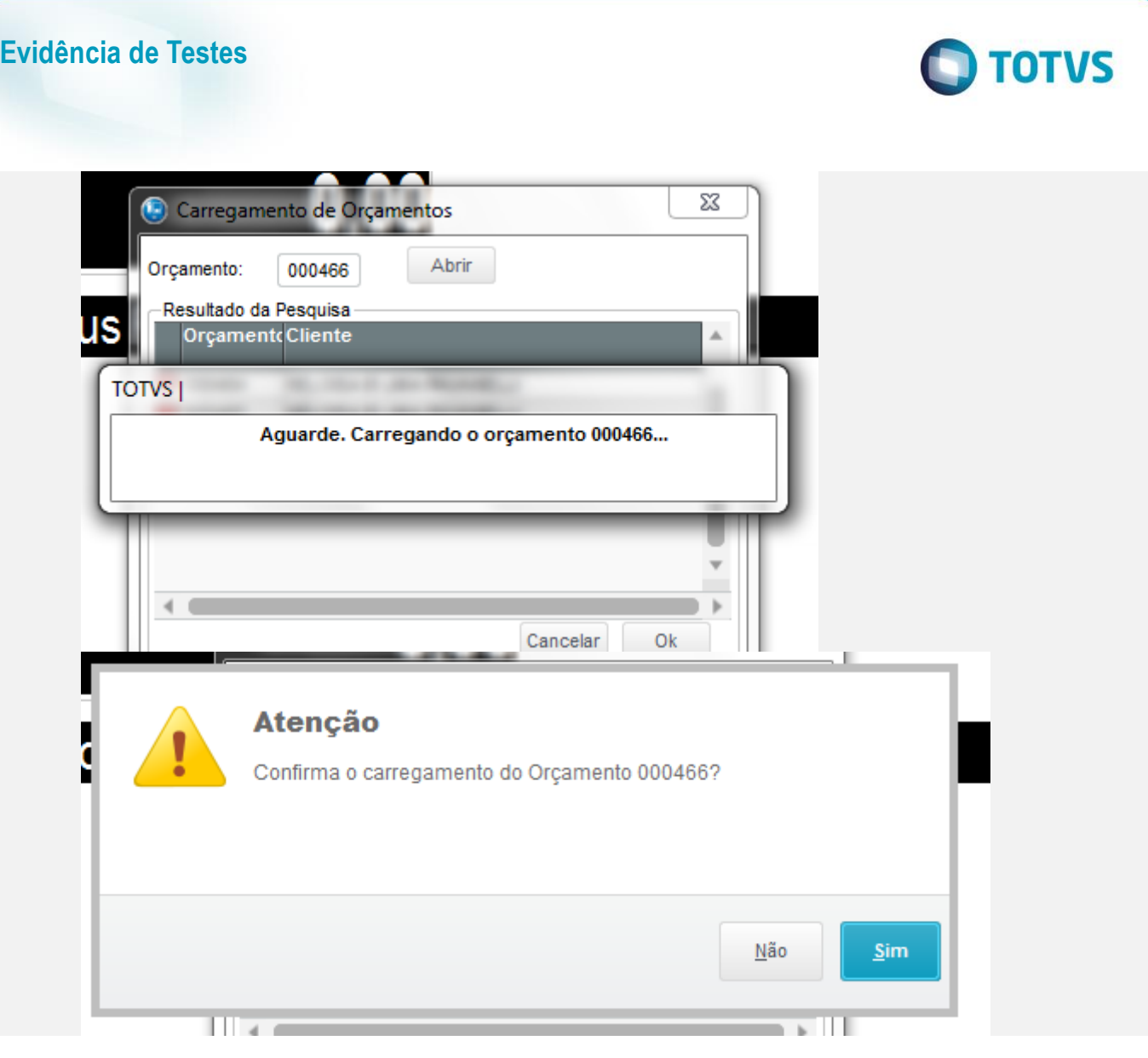

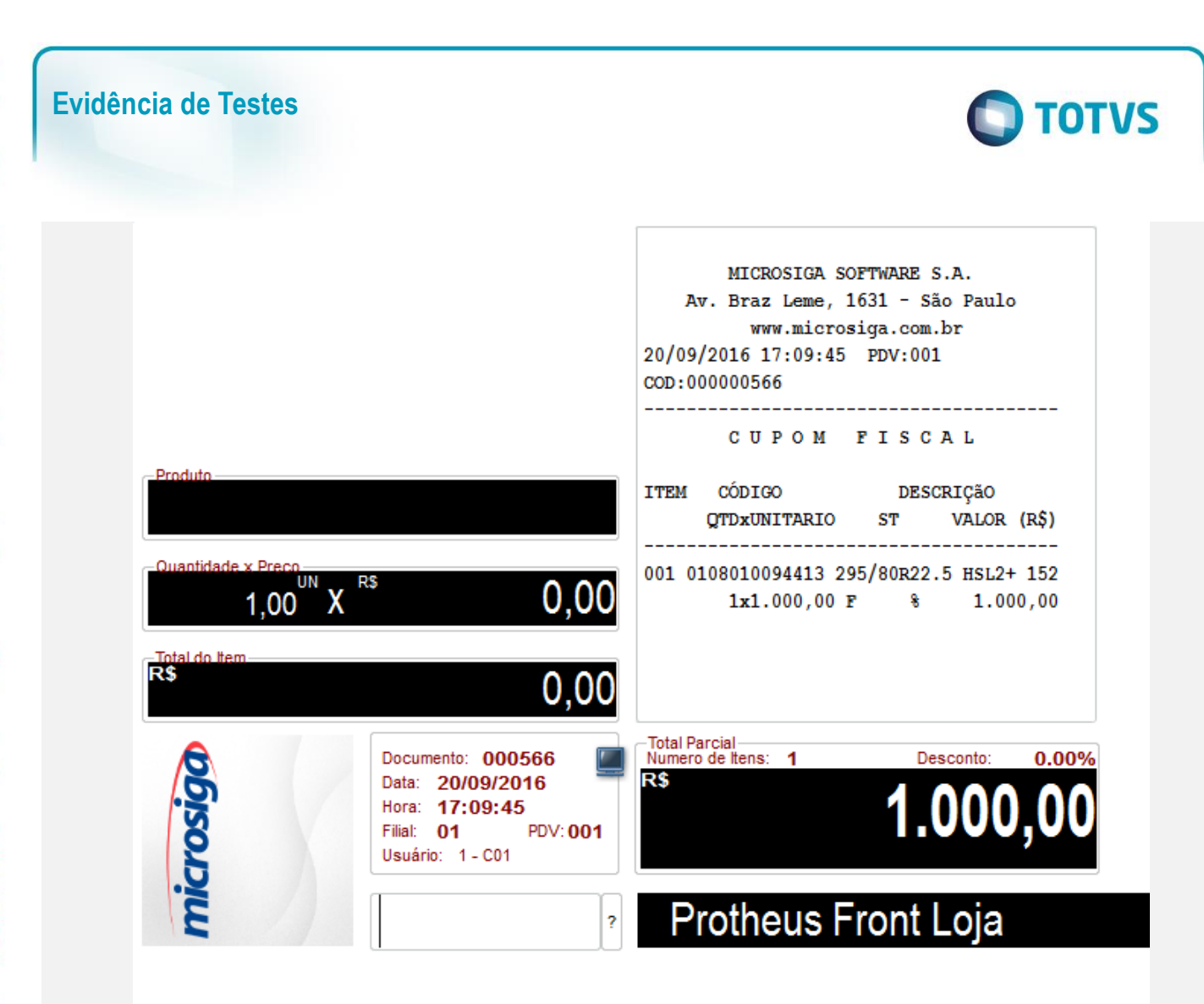

 $\overline{\bullet}$ 

### **Evidência de Testes**

# **O** TOTVS

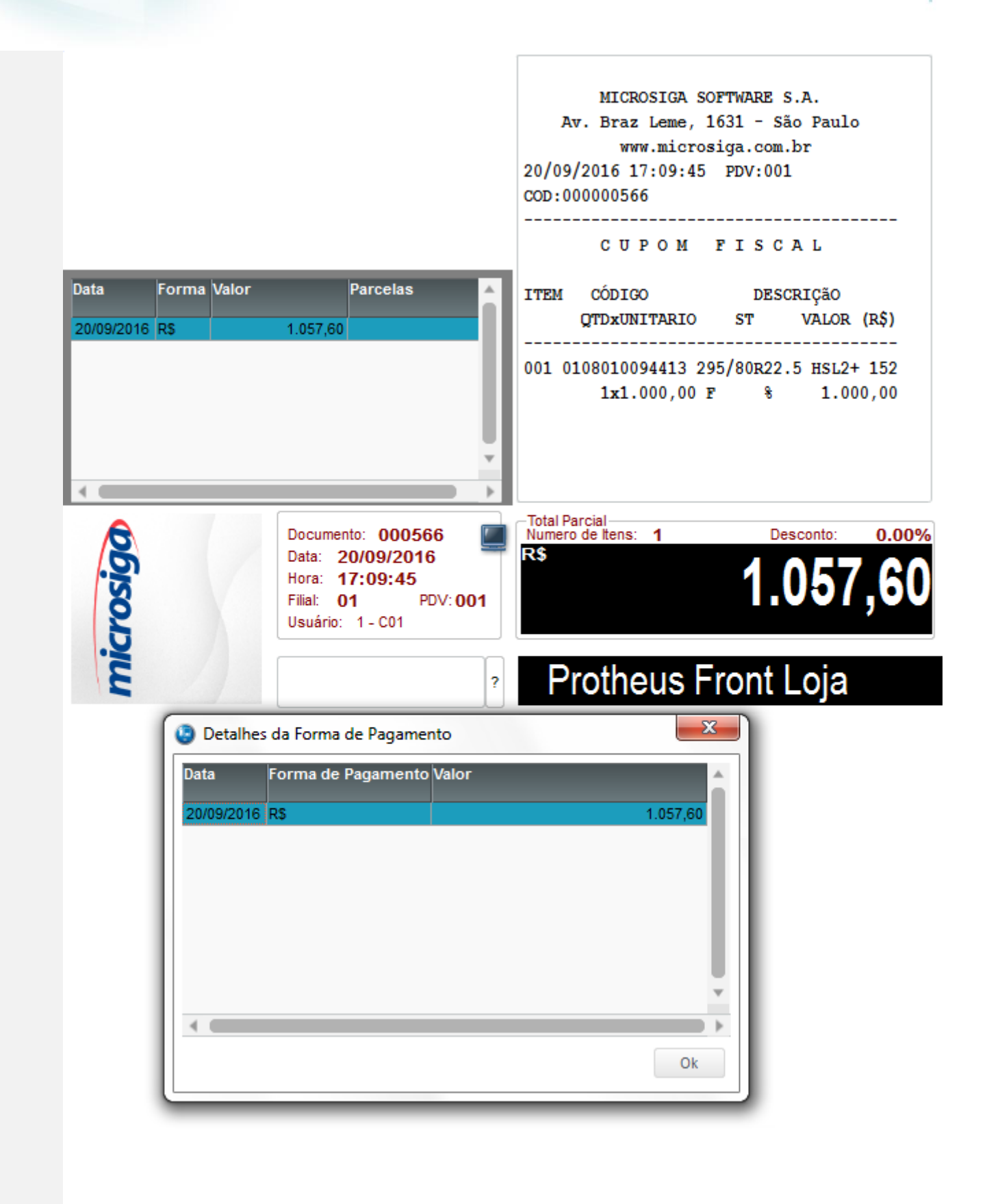

 $\bullet$ 

 $\odot$ 

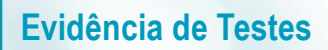

# **TOTVS**

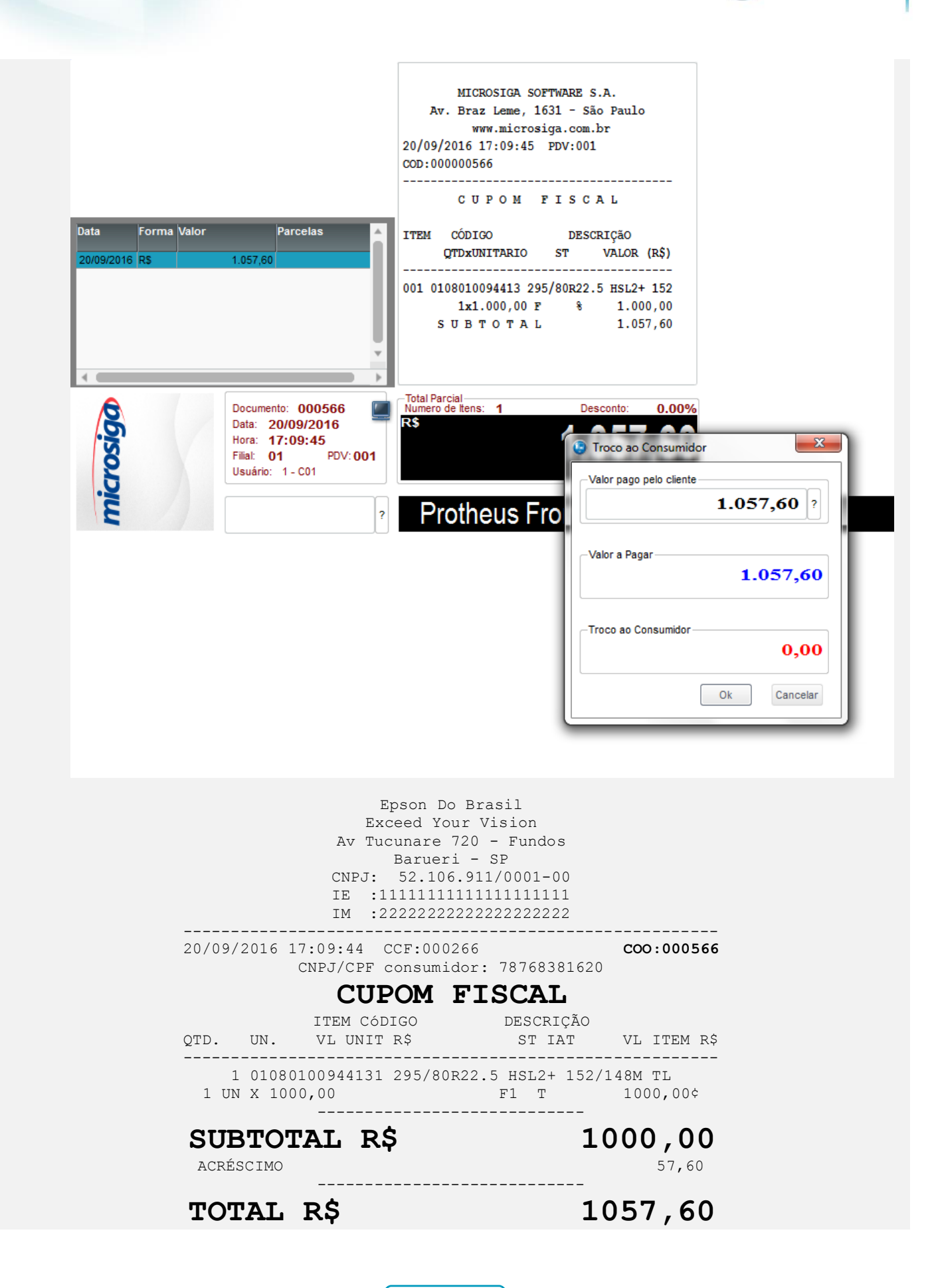

 $\bullet$ 

# Este documento é de propriedade da TOTVS. Todos os direitos reservados

ര

 $\odot$ 

**Evidência de Testes**

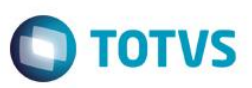

Dinheiro 1057,60 Valor aprox dos tributos R\$ 0,00 (0%) Fonte:IBPT Obrigado! Volte Sempre! POWERED BY TOTVS --------------------------------------------------------

xxxxxxxxxxxxxxxxxxxxxxxxxxxxxxxxxxxxxxxxxxxxxxxxxxxxxxxx  $xxxxxxxxxxxxxxxxxxxxxxxxxxxxxxxxxxxxxxxxxxxxxxxxxxxxxx$ xxx xx xx xx xx xx xx xx xx xx xx xx xx xx xx xx xx xxxx EPSON TM-T81 FBIII ECF-IF VERSÃO: 01.00.04 ECF: 001 LJ:LJ01 xxxxxxxxxxxxxxxxxx 20/09/2016 17:11:41 **FAB:EP081100000000000001**

**Teste Integrado (Equipe de Testes)**

[Descrever a sequência dos testes realizados em detalhes e os resultados atingidos. O Print Screen de telas é opcional]

**Teste Automatizado (Central de Automação)** *[Opcional]*

[Informar as suítes executadas e descrever os resultados atingidos]

**Dicionário de Dados (Codificação)** *[Opcional]* [O objetivo é incluir o print-screen da tela do dicionário de dados atualizado quando necessário.]

### 13. Outras Evidências

O objetivo é indicar para a equipe de Testes que a informação criada deve ser validada, como por exemplo, publicação de ponto de entrada, etc.